# **Testpassport***Q&A*

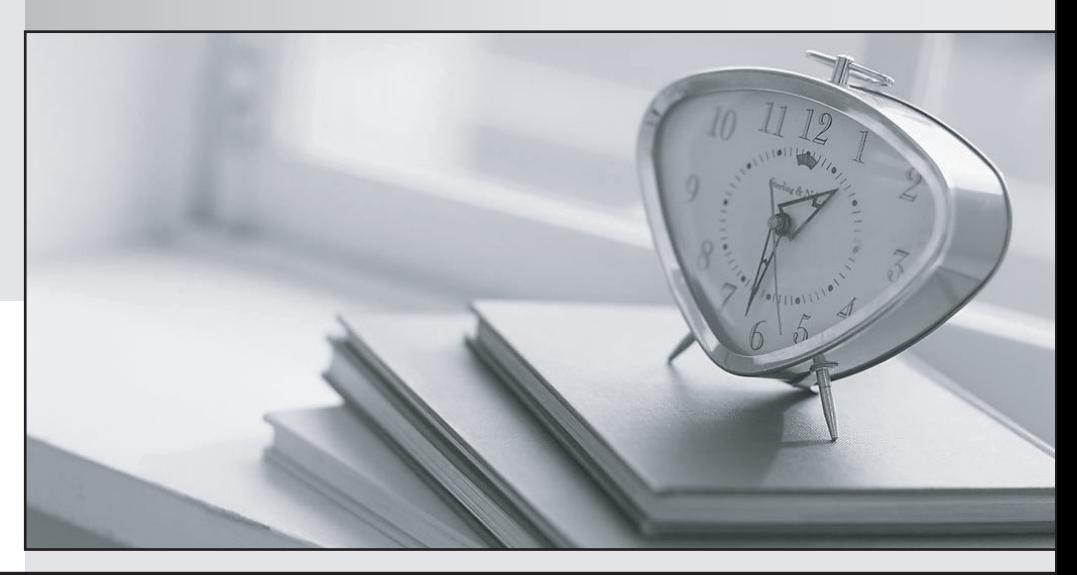

*Bessere Qualität Dienstleistungen! , bessere*

We offer free update service for one year Http://www.testpassport.ch

## **Exam** : **300-725**

### **Title** : BBBaSecuring the Web with Cisco Web Security Appliance

## **Version** : DEMO

#### 1.DRAG DROP

Drag and drop the Cisco WSA methods from the left onto the correct deployment modes on the right.

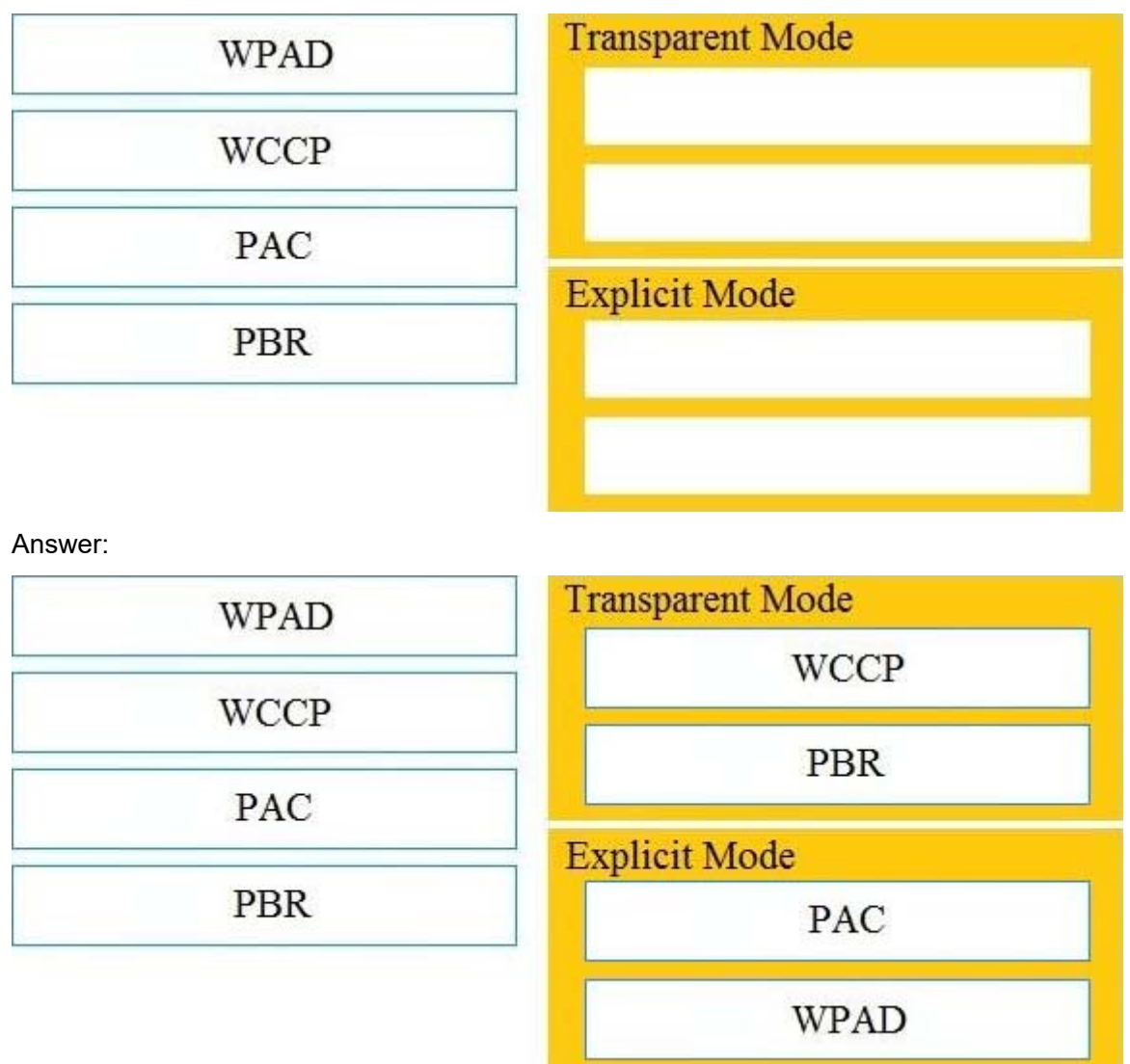

#### **Explanation:**

You could use an explicit setting (browser config/PAC/WPAD) or transparent (WCCP/PBR) to point to the first proxy and then the first proxy will route based on category to one of the two upstream proxies based on your policy configuration. Reference:

https://community.cisco.com/t5/web-security/route-to-wsa-based-on-destination/td-p/2491179

2.What causes authentication failures on a Cisco WSA when LDAP is used for authentication?

- A. when the passphrase contains only 5 characters
- B. when the passphrase contains characters that are not 7-bit ASCI
- C. when the passphrase contains one of following characters ' $@$  # \$ %  $\alpha$ '
- D. when the passphrase contains 50 characters

#### **Answer:** B

#### **Explanation:**

#### Reference:

https://www.cisco.com/c/en/us/td/docs/security/wsa/wsa11-0/user\_guide/b\_WSA\_UserGuide/b\_WSA\_Us

#### erGuide\_appendix\_011001.html

#### 3.Refer to the exhibit.

```
1278096903.150 97 172.xx.xx.xx TCP MISS/200 8187 GET http://my.site.com/ -
DIRECT/my.site.com text/plain DEFAULT_CASE_11-AnalizeSuspectTraffic-Identity-OutboundMalwareScanningPolicy-
DataSecurity Policy-ExternalDLPPolicy-Routing Policy
Law comp, 6.9, -, "-", -, -, -, "-", -, -, -, "-", "-", "-", -, -, IW comp, -, "-", "-",<br>
"Unknown", "Unknown", "-", "-", 198.34,0, -, [Local], "-", 37, "W32.CiscoTestVector", 33,0,
"WSA-INFECTED-FILE.pdf","fd5ef49d4213e05f448f11ed9c98253d85829614fba368a421d14e64c426da5e">-
```
Which statement about the transaction log is true?

- A. The log does not have a date and time
- B. The proxy had the content and did not contact other servers
- C. The transaction used TCP destination port 8187
- D. The AnalizeSuspectTraffic policy group was applied to the transaction

#### **Answer:** D

#### **Explanation:**

4.Which two features can be used with an upstream and downstream Cisco WSA web proxy to have the upstream WSA identify users by their client IP address? (Choose two.)

- A. X-Forwarded-For
- B. high availability
- C. web cache
- D. via
- E. IP spoofing

#### **Answer:** AD

#### **Explanation:**

#### Reference:

https://www.cisco.com/c/en/us/td/docs/security/wsa/wsa11-0/user\_guide/b\_WSA\_UserGuide/b\_WSA\_Us erGuide\_chapter\_0100.html

#### 5.DRAG DROP

Drag and drop the properties from the left onto the correct advanced web proxy setting descriptions on the right.

#### **Answer Area**

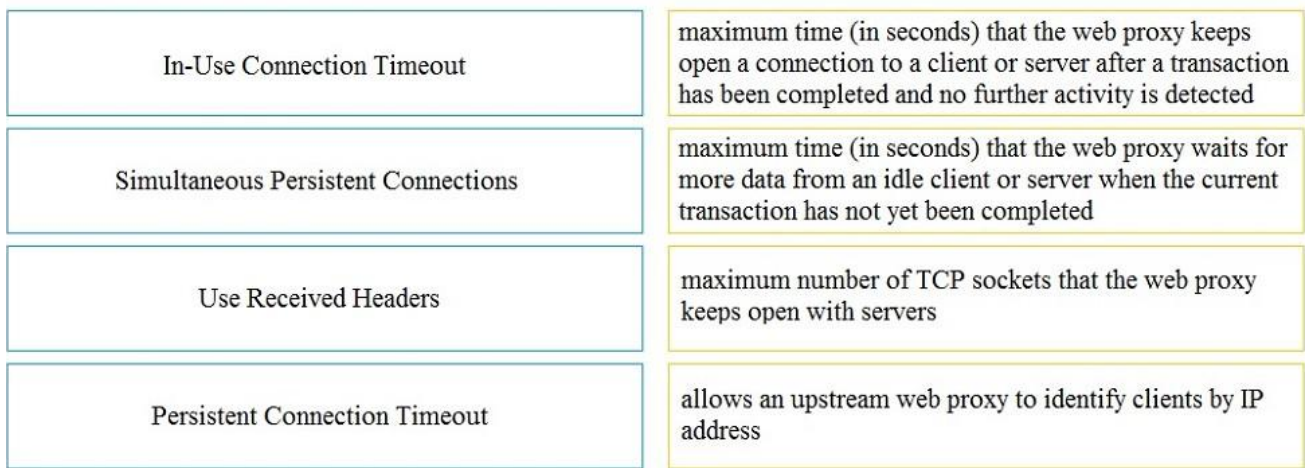

#### Answer:

#### **Answer Area**

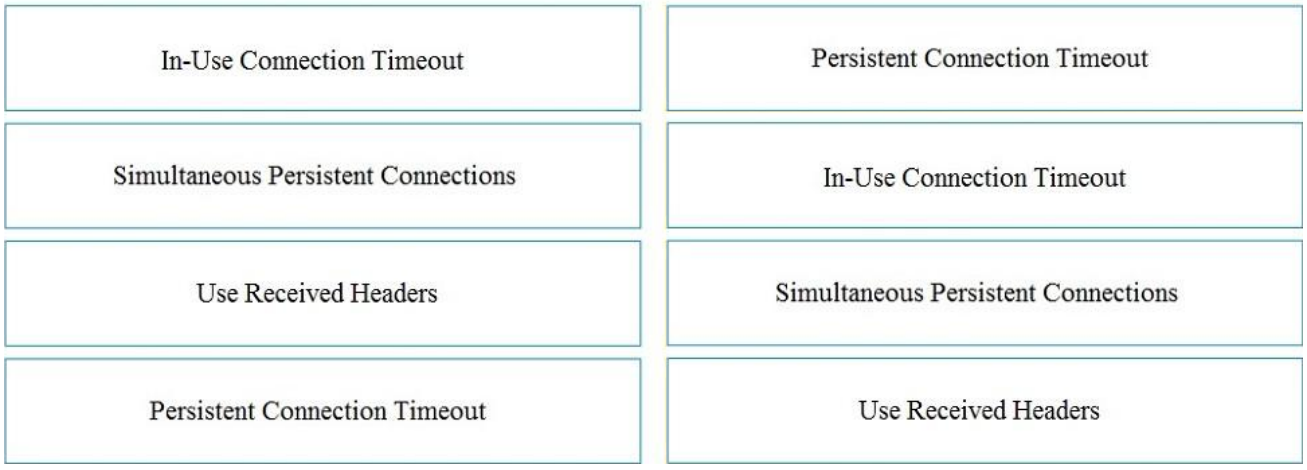

#### **Explanation:**

Reference:

https://www.cisco.com/c/en/us/td/docs/security/wsa/wsa11-0/user\_guide/b\_WSA\_UserGuide/b\_WSA\_Us erGuide\_chapter\_0100.html